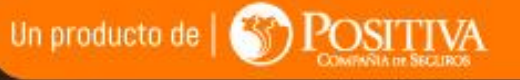

### **Nos importa** tu salud y seguridad

 $a\sqrt{a}$ 

INTOXIALISACIÓN DE SINTOMAS COVID-1

- Tipo de Documento Usuaria

## **Instructivo**

# **Autoevaluación de Síntomas COVID-19**

Implementó la opción de clave de seguridad para diligenciar la autoevaluación de síntomas COVID 19

austa

#PositivaTeAcompaña

gestión a tu alcance

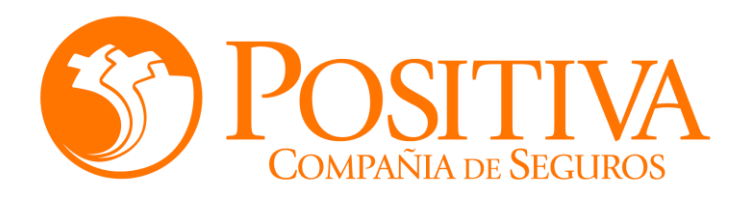

#### **Reporte Autoevaluación Síntomas COVID19**

#### **Paso uno (1)**

**Ingrese la dirección en el navegador web**

**Opción A**

**<https://alissta.gov.co/AutoEvaluacionCOVID/COVID19>**

**Seleccione la imagen en la pagina de Alissta®**

**Opción B**

**<https://alissta.gov.co/>**

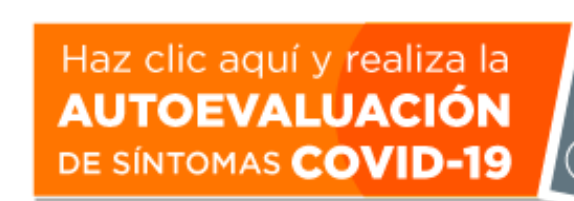

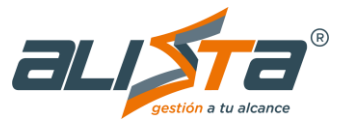

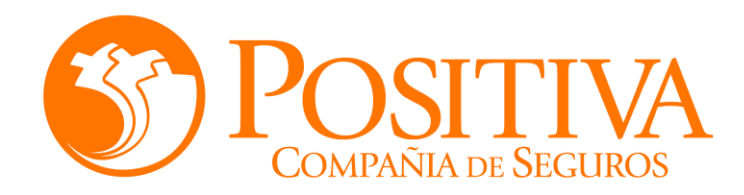

**Paso dos (2)**

### **Reporte Autoevaluación Síntomas COVID19**

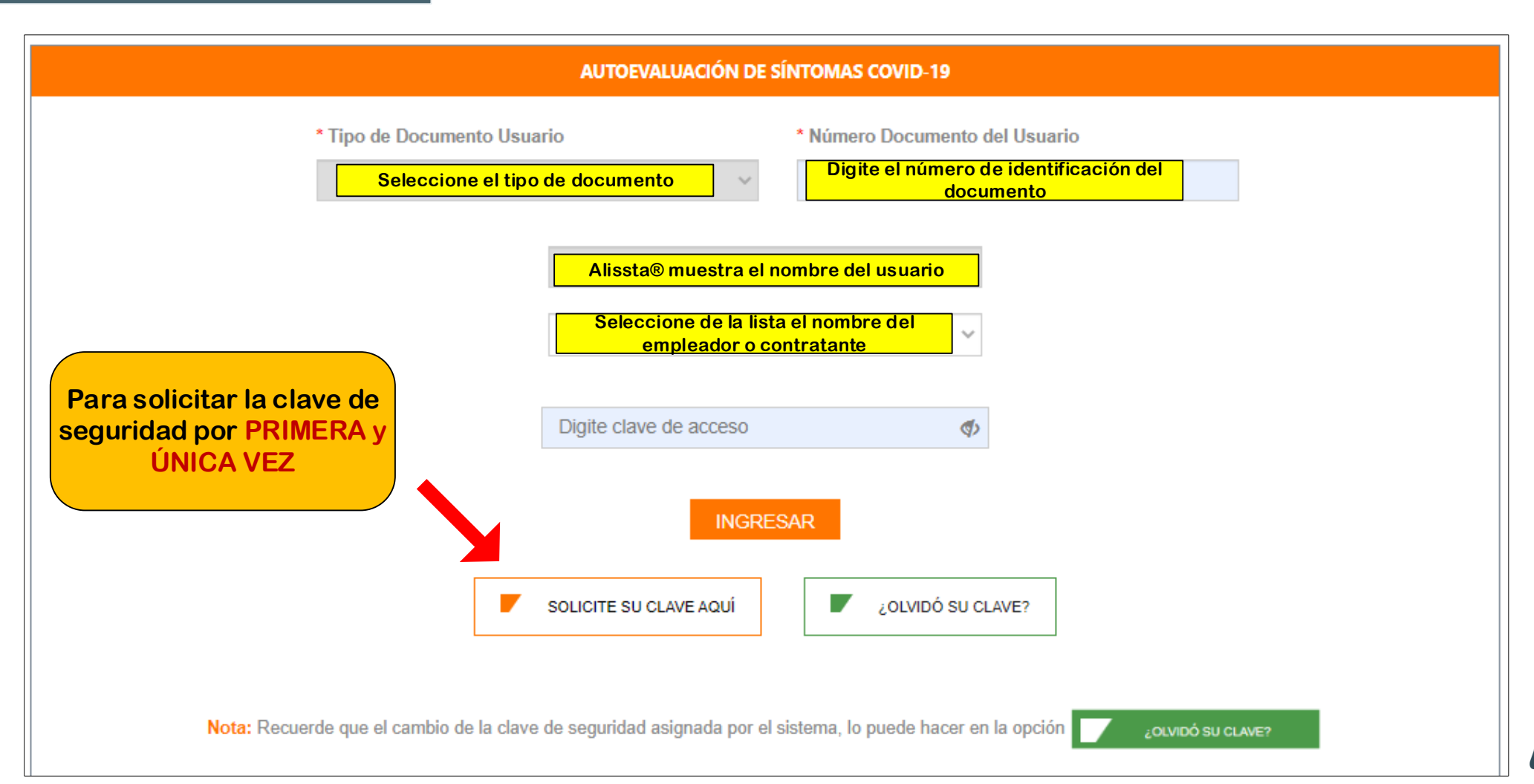

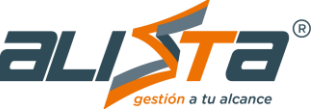

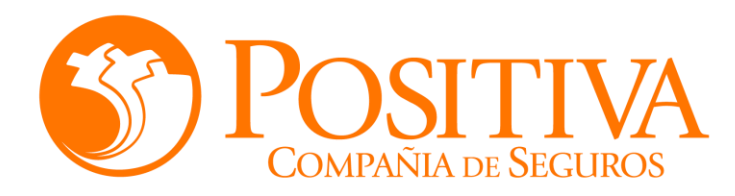

#### **Reporte Autoevaluación Síntomas COVID19**

#### **Solicitar Clave de Seguridad**

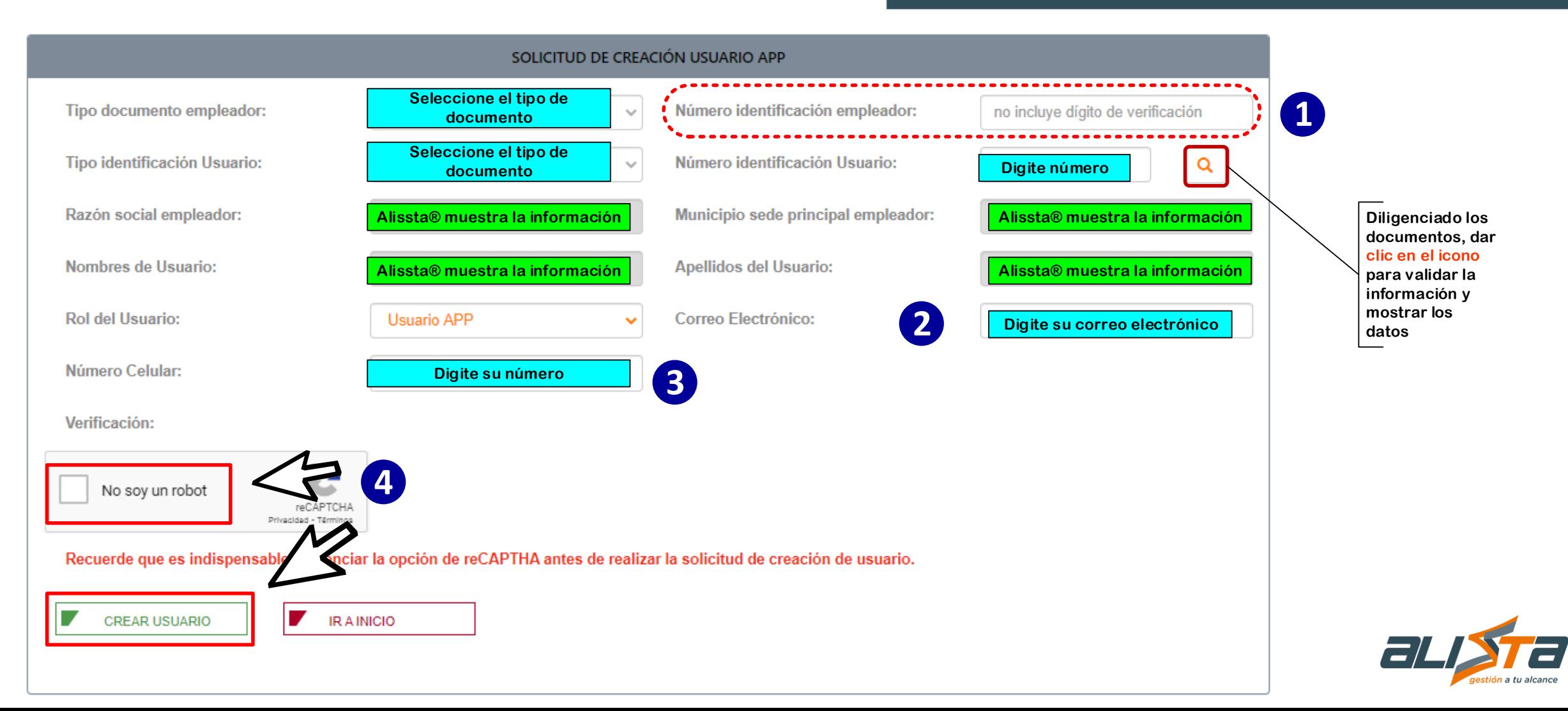

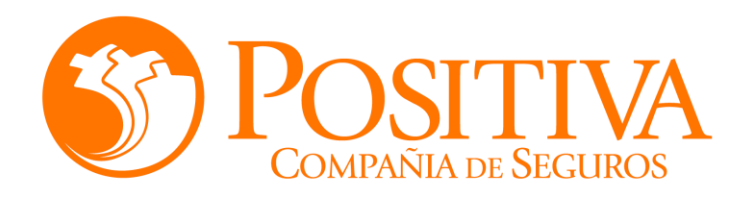

#### **Cambio o Recuperación Clave**

Si el usuario desea cambiar la clave o recuperarla, da clic en la opción

¿OLVIDÓ SU CLAVE?  $\blacksquare$ 

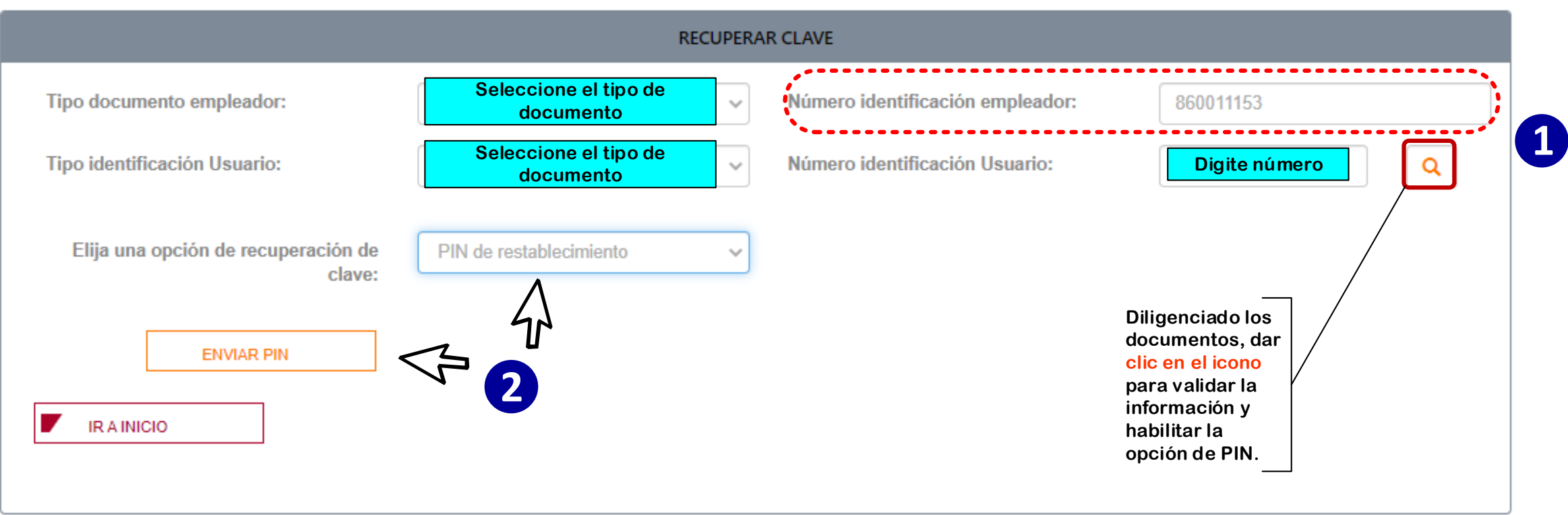

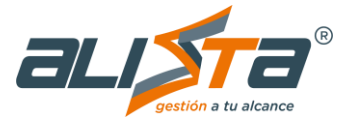

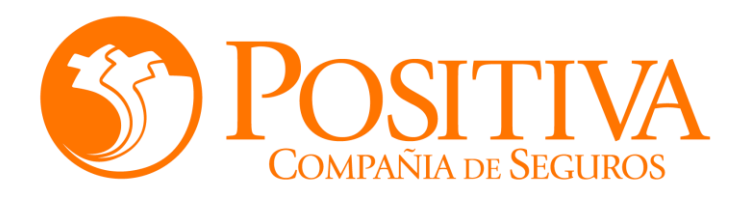

#### **Reporte Autoevaluación Síntomas COVID19**

#### Paso tres (3)

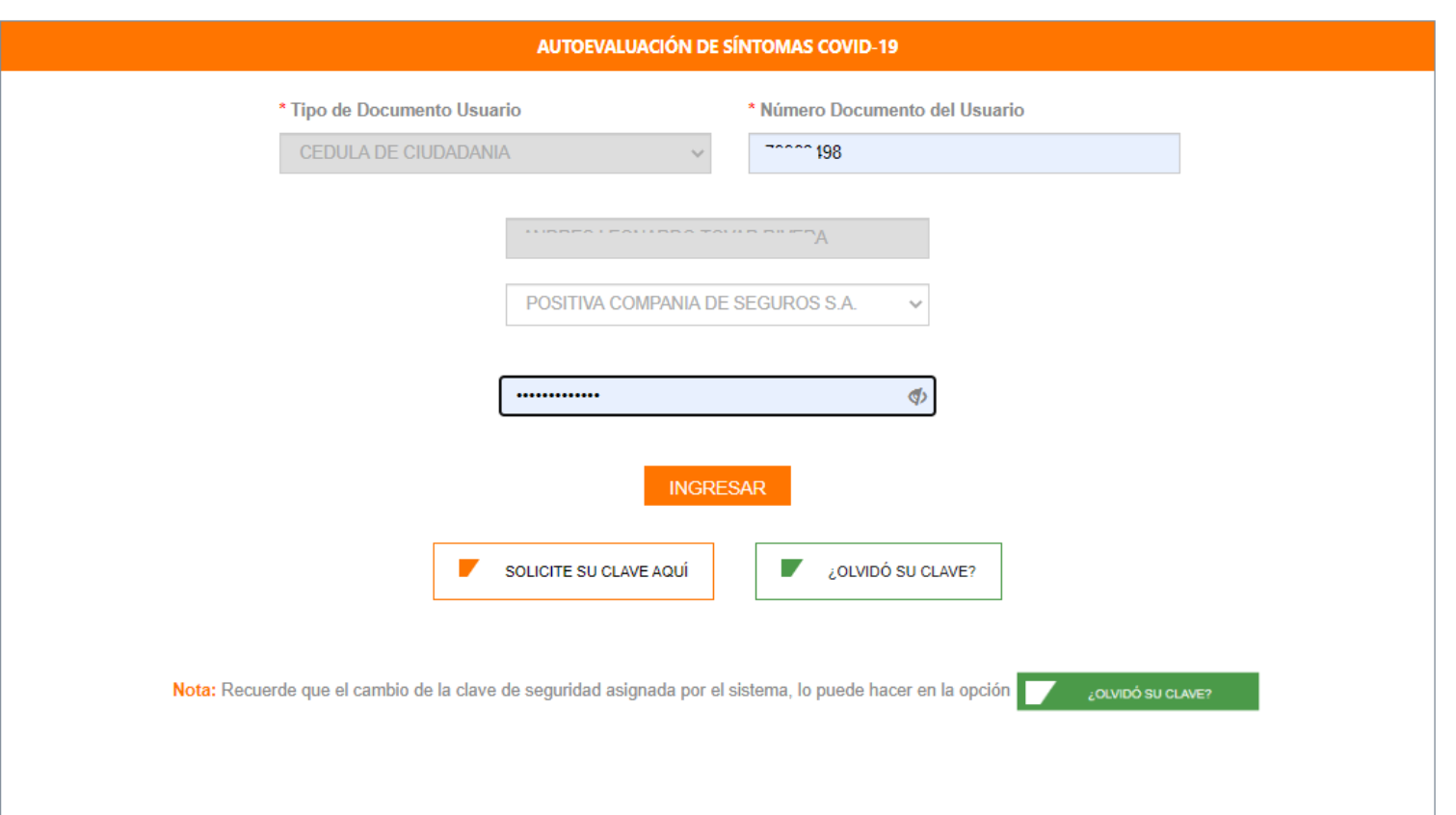

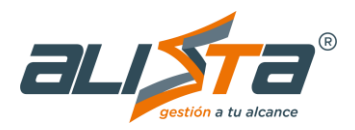